ThaiLIS : Thai Library Integrated Sysytem : Reference Databases

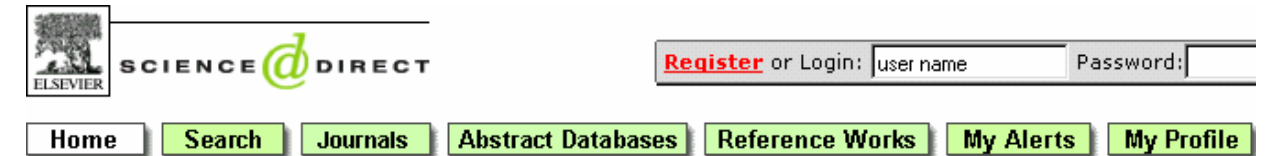

ScienceDirect เป็นฐานข้อมูลเอกสารฉบับเต็มของวารสารอิเล็กทรอนิกส์ จำนวน 23 สาขาวิชาทางวิทยาศาสตร์และ สังคมศาสตร์ ประมาณ 1,700 ชื่อเรื่อง ตั้งแต่ปี ค.ศ. 1995 ถึงปัจจุบัน จากสำนักพิมพ์ Elsevier Science และ ื่ ื่ ั้ สํานักพิมพอื่น ๆในเครือภาคีและพันธมิตร

## การเข้าใช้

- เขาใชที่ CU Reference Databases
- $\bullet$  คลิกที่ชื่อฐานข้อมูล ScienceDirect
- จะพบหนาจอ ดังภาพ

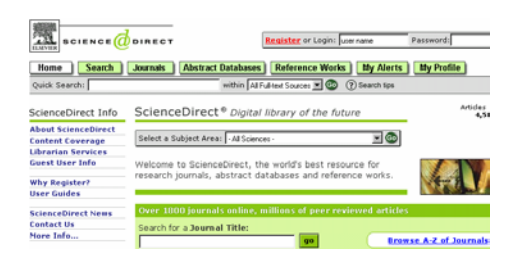

## **การใช้ฐานข้อมูล** ทำได้ 2 วิธีคือ

- การเลือกดูจากตัวเลม (Browse)
- การค้นหา (Search)

# **การเลือกดูจากตัวเลม (Browse)**

ทำได้ 3 แบบคือ

- เลือกดูช อวารสารตามสาขาท ตองการ (Select a ื่ ี่ Subject Area)
- พิมพ์ชื่อวารสารที่ต้องการในกรอบ Search for a ื่ ี่ Journal Title
- $\bullet$  เลือกดูตามอักษรเริ่มต้นชื่อวารสารที่ Browse A-Z ิ่ ื่ Journals

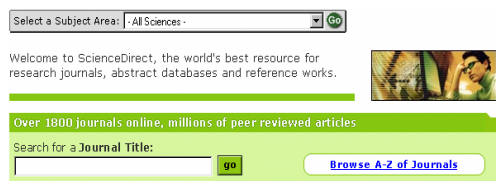

จากนั้นจึงคลิกที่ชื่อวารสารที่ต้องการ จะพบหน้าจอ ั้

- ให้เลือก Volume และ Issue
- หนาสารบัญใหคลิกเลือกบทความที่ตองการ

• เอกสารฉบับเต็มสามารถเลือกดูได 2 แบบ คือ HTML (Full Text + Links) และ PDFดังภาพ

Reducing injuries among Native Americans: analyses, Pages 631-639 Eduard Zaloshnja, Ted R. Miller, Maury S. Galbrait Nancy Bill, Kenny R. Hicks, Michael Keiffer and Ro SummaryPlus | Full Text + Links | PDF (107 K)

### **การคนหา (Search)**

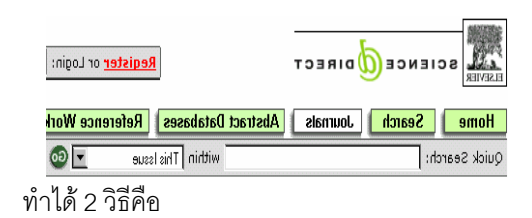

- พิมพคําท กรอบ Quick Search แลวคลิก GO หรือ ี่
- คลิกที่ไอคอน Search เพื่อค้นแบบ Basic หรือ ื่ Advanced ตอไป

## **หนาจอคนแบบ Basic**

มีให้เลือกใช้หลายแบบ แบบที่ควรใช้คือหน้าจอ All Sources ดังภาพ

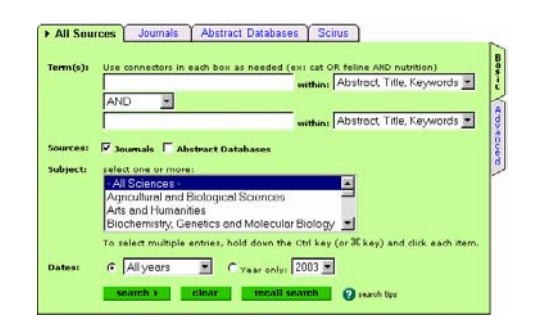

#### วิธีค้นข้อมูล

- พิมพคําคนที่ตองการในกรอบรับคําคน
- เลือกเขตข้อมูลที่ต้องการจากกรอบ within
- ถ้าพิมพ์คำค้นมากกว่า 1 กรอบ เลือกเชื่อมคำค้นได้ ื่ ด้วย and or หรือ and not
- เลือก Source เปน Journal หรือ Abstract Databases (ค้นข้อมูลจากฐานข้อมูล Medline ด้วย) หรือ ทั้งสองอย่าง ั้
- เลือกกลุมวารสารที่ตองการจากกรอบ Subject
- เลือกชวงปที่ตองการจากกรอบ Dates
- คลิก search

### **รูปแบบคําคนที่ใชได**

- คําเดียว เชน nonsteroidal, anti-inflammatory
- กลุมคํา เชน cardiovascular diseases
- การละคํา เชน
	- behav! = behave, behavior, behavioural ,etc infectio\*s = infections, infectious
	- bernst\*\*n = bernstein, bernstien
	- transplant\*\* = transplant, transplanted, transplantee
- $\bullet$   $\quad$  การเชื่อมคำ ด้วย and, or , and not เช่น ื่ aspirin and cardiovascular diseases, non-steroidal or nonsteroidal non-steroidal and not anti-inflammatory
- ช อคน ควรคนดวย last name ื่
- ชื่อคน การค้นด้วยชื่อเต็ม (First name Middle name Last ื่ ื่ name) ต้องใช้คำค้นหลายแบบ จึงจะได้ข้อมูลครบถ้วน เช่น Raymond J Smith คนไดดวยคําวา Smith RJ , Smith R J , Smith R.J., Smith, Raymond J และ Raymond J Smith

#### **การแสดงผลการคน**

ผลการค้นคย่างย่ค จะมีข้อความให้เลือกอ่านเอกสาร ฉบับเต็มแบบ HTML (Full Text+Links) และแบบ PDF นอกจากนี้ยังสามารถพิมพ์คำค้นเพิ่มเติมได้ที่ทางเลือก ี้ ิ่ ี่ search within results

# Edit Search | Save Search | Save as Search Alert Citations View: Display Checked Docs | E-mail Articles | Export Citations View: Citations

1. D New gene-based approaches for an AIDS vaccine, Comparative In:<br>Microbiology and Infectious Diseases, Volume 26, Issues 5-6, October 20<br>Anne-Laure Puaux and Marie-Louise Michel SummaryPlus | Full Text + Links | PDF (246 K)

## **การจัดการผลการคนอยางยอ**

ผลการค้นอย่างย่อนี้สามารถ print, save (Export ี้ Citations) หรือ E-mail ไดโดย

### **การ print**

ทำโดยคลิกที่ File menu ของ Browser แล้วเลือก print โดยก่อนสั่งพิมพ์สามารถ ั่

- เปลี่ ยนรูปแบบผลการคนอยางยอใหเปน Partial Abstracts+citations หรือ Full Abstracts+Citations ไดจากทางเลือก View
- จัดเรียงผลการคน (sort) ไดตาม Date และ Relevance แลวคลิก GO

#### **การ Save**

- ใหคลิกท ี่ Export Citations จะพบหนาตางให กําหนด
- จํานวน/หมายเลข ผลการคนที่ตองการ save
- รูปแบบของผลการคนอยางยอ (Partial, Full Abstract)
- รูปแบบของแฟมขอมูล
- คลิก export

#### **การ E-mail**

- คลิกเลือกรูปแบบผลการค้นที่ทางเลือก View (ถ้า ี่ ต้องการ)
- คลิกที่ E-mail Articles จะพบหน้าต่างให้กำหนด
- จํานวน/หมายเลข ผลการคนที่ตองการ
- E-mail Address ที่ตองการสง
- คลิก send

 $\overline{\mathbf{v}}$ 

### **การ Print , Save เอกสารฉบับเต็ม**

เอกสารฉบับเต็มแบบ HTML (Full Text+Links) คลิกท File menu ของ Browser แลวเลือก Print หรือ Save As เอกสารฉบับเต็มแบบ PDF คลิกท ี่ไอคอนรูปแผนดิสก หรือเครื่องพิมพ์ เพื่อการ Save หรือ Print ต่อไป ื่ ื่

> จัดทําโดย ปรียาพรฤกษพินัย สถาบันวิทยบริการจุฬาลงกรณมหาวิทยาลัย (ฉบับพิมพ์ครั้งที่ 1) กรกฎาคม 2546 ั้